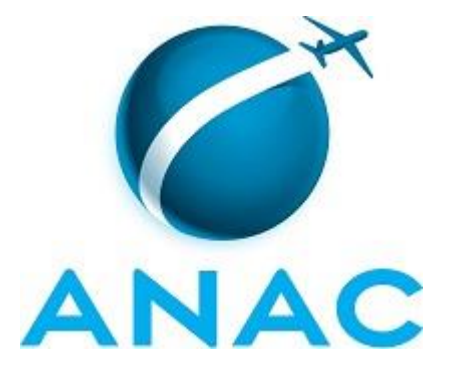

# **MANUAL DE PROCEDIMENTOS**

# **MPR/SGP-100-R00**

**AUXÍLIO TRANSPORTE COLETIVO E SELETIVO**

08/2015

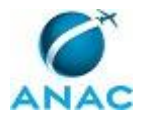

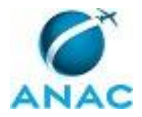

**31 de agosto de 2015.**

**Aprovado,**

**Antonia Valeria Martins Maciel** 

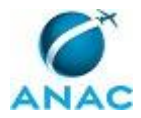

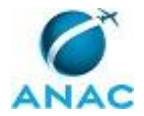

## **REVISÕES**

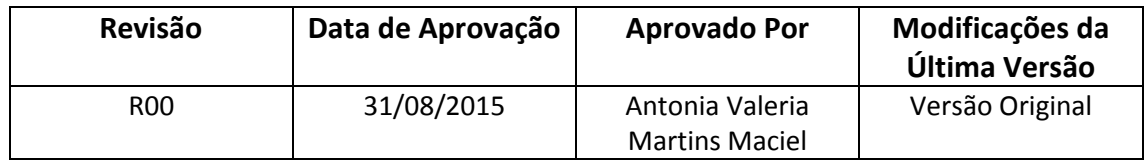

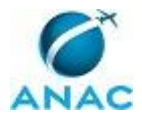

MPR/SGP-100-R00

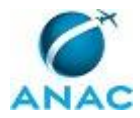

# **ÍNDICE**

### 1) Disposições Preliminares, pág. 11.

- 1.1) Introdução, pág. 11.
- 1.2) Revogação, pág. 11.
- 1.3) Fundamentação, pág. 11.
- 1.4) Executores dos Processos, pág. 11.
- 1.5) Elaboração e Revisão, pág. 12.
- 1.6) Organização do Documento, pág. 12.
- 2) Definições, pág. 14.
- 3) Artefatos, Competências e Sistemas, pág. 15.
	- 3.1) Artefatos, pág. 15.
	- 3.2) Competências, pág. 15.
	- 3.3) Sistemas, pág. 15.
- 4) Procedimentos, pág. 17.
	- 4.1) Conceder Auxílio Transporte, pág. 17.
	- 4.2) Recadastrar Auxílio Transporte, pág. 20.
- 5) Disposições Finais, pág. 23.

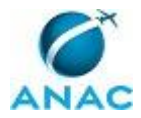

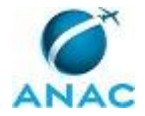

MPR/SGP-100-R00

# **PARTICIPAÇÃO NA EXECUÇÃO DOS PROCESSOS**

### **ÁREAS ORGANIZACIONAIS**

### **1) Superintendência de Gestão de Pessoas**

a) Recadastrar Auxílio Transporte

### **GRUPOS ORGANIZACIONAIS**

#### **a) GAPE - Benefícios**

- 1) Conceder Auxílio Transporte
- 2) Recadastrar Auxílio Transporte

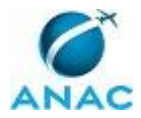

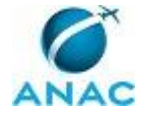

## **1. DISPOSIÇÕES PRELIMINARES**

### **1.1 INTRODUÇÃO**

Auxílio transporte é benefício de natureza indenizatória destinado ao custeio parcial das despesas realizadas somente com transporte coletivo e seletivo ou especial, nos deslocamentos de servidores de suas residências para os locais de trabalho e vice-versa, exceto o deslocamento intrajornada.

O MPR estabelece, no âmbito da Superintendência de Gestão de Pessoas - SGP, os seguintes processos de trabalho:

- a) Conceder Auxílio Transporte.
- b) Recadastrar Auxílio Transporte.

### **1.2 REVOGAÇÃO**

Item não aplicável.

#### **1.3 FUNDAMENTAÇÃO**

Medida provisória nº 2.165-36, de 23 de agosto de 2001.

Decreto nº 2.880, de 15 de dezembro de 1998.

Orientação Normativa nº 4, de 08 de abril de 2011.

Resolução nº 110, art. 38, de 15 de setembro de 2009 e alterações posteriores.

#### **1.4 EXECUTORES DOS PROCESSOS**

Os procedimentos contidos neste documento aplicam-se aos servidores integrantes das seguintes áreas organizacionais:

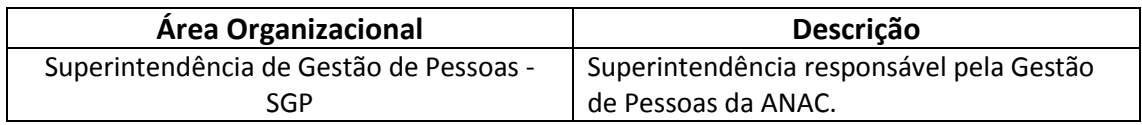

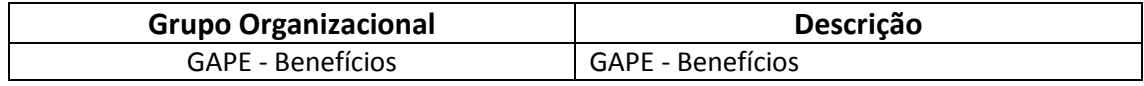

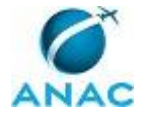

### **1.5 ELABORAÇÃO E REVISÃO**

O processo que resulta na aprovação ou alteração deste MPR é de responsabilidade da Superintendência de Gestão de Pessoas - SGP. Em caso de sugestões de revisão, deve-se procurá-la para que sejam iniciadas as providências cabíveis.

Compete ao Superintendente de Gestão de Pessoas aprovar todas as revisões deste MPR.

### **1.6 ORGANIZAÇÃO DO DOCUMENTO**

O capítulo 2 apresenta as principais definições utilizadas no âmbito deste MPR, e deve ser visto integralmente antes da leitura de capítulos posteriores.

O capítulo 3 apresenta as competências, os artefatos e os sistemas envolvidos na execução dos processos deste manual, em ordem relativamente cronológica.

O capítulo 4 apresenta os processos de trabalho. Para encontrar um processo específico, devese procurar sua respectiva página no índice contido no início do documento. Os processos estão ordenados em etapas. Cada etapa é contida em uma tabela, que possui em si todas as informações necessárias para sua realização. São elas, respectivamente:

a) o título da etapa;

b) a descrição da forma de execução da etapa;

c) as competências necessárias para a execução da etapa;

d) os artefatos necessários para a execução da etapa;

e) os sistemas necessários para a execução da etapa (incluindo, bases de dados em forma de arquivo, se existente);

f) os documentos e processos administrativos que precisam ser elaborados durante a execução da etapa;

g) instruções para as próximas etapas; e

h) as áreas ou grupos organizacionais responsáveis por executar a etapa.

O capítulo 5 apresenta as disposições finais do documento, que trata das ações a serem realizadas em casos não previstos.

Por último, é importante comunicar que este documento foi gerado automaticamente. São recuperados dados sobre as etapas e sua sequência, as definições, os grupos, as áreas organizacionais, os artefatos, as competências, os sistemas, entre outros, para os processos de trabalho aqui apresentados, de forma que alguma mecanicidade na apresentação das

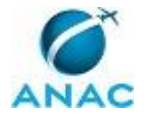

informações pode ser percebida. O documento sempre apresenta as informações mais atualizadas de nomes e siglas de grupos, áreas, artefatos, termos, sistemas e suas definições, conforme informação disponível na base de dados, independente da data de assinatura do documento. Informações sobre etapas, seu detalhamento, a sequência entre etapas, responsáveis pelas etapas, artefatos, competências e sistemas associados a etapas, assim como seus nomes e os nomes de seus processos têm suas definições idênticas à da data de assinatura do documento.

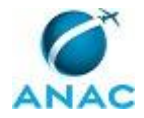

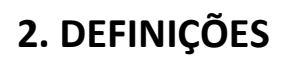

Este MPR não possui definições.

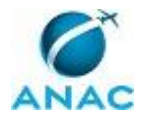

## **3. ARTEFATOS, COMPETÊNCIAS E SISTEMAS**

Abaixo se encontram as listas dos artefatos, competências, sistemas e documentos administrativos que o executor necessita consultar, preencher, analisar ou elaborar para executar os processos deste MPR. As etapas descritas no capítulo seguinte indicam onde usar cada um deles.

As competências devem ser adquiridas por meio de capacitação ou outros instrumentos e os artefatos se encontram no módulo "Artefatos" do sistema GFT - Gerenciador de Fluxos de **Trabalho** 

#### **3.1 ARTEFATOS**

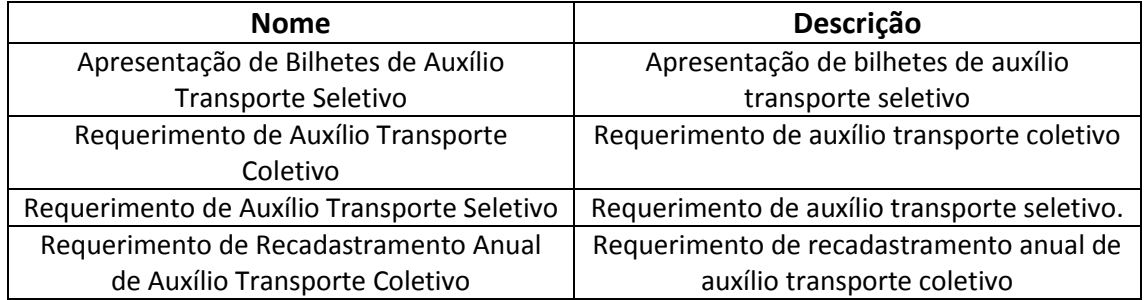

#### **3.2 COMPETÊNCIAS**

Para que os processos de trabalho contidos neste MPR possam ser realizados com qualidade e efetividade, é importante que as pessoas que venham a executá-los possuam um determinado conjunto de competências. No capítulo 4, as competências específicas que o executor de cada etapa de cada processo de trabalho deve possuir são apresentadas. A seguir, encontra-se uma lista geral das competências contidas em todos os processos de trabalho deste MPR e a indicação de qual área ou grupo organizacional as necessitam:

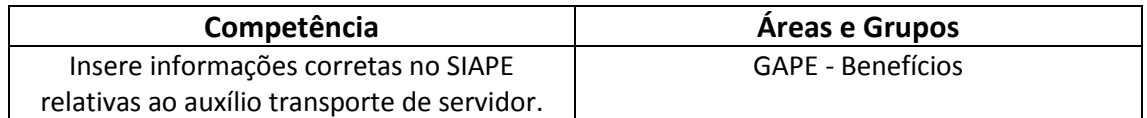

#### **3.3 SISTEMAS**

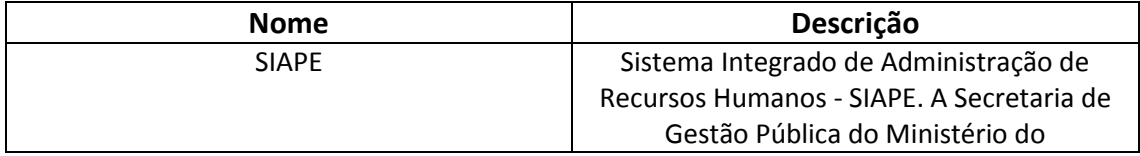

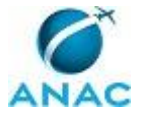

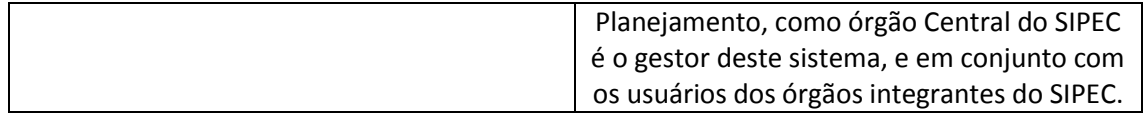

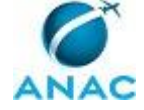

### **4. PROCEDIMENTOS**

Este capítulo apresenta todos os processos de trabalho deste MPR. Para encontrar um processo específico, utilize o índice nas páginas iniciais deste documento. Ao final de cada etapa encontram-se descritas as orientações necessárias à continuidade da execução do processo. O presente MPR também está disponível de forma mais conveniente em versão eletrônica, onde podem ser obtidos o(s) artefato(s) e o diagrama do processo.

### **4.1 Conceder Auxílio Transporte**

Esse processo trata do pagamento do auxílio transporte, benefício destinado ao custeio parcial das despesas realizadas somente com transporte coletivo e seletivo ou especial, nos deslocamentos de servidores de suas residências para os locais de trabalho e vice-versa.

O processo contém uma etapa. A situação que inicia o processo, chamada de evento de início, foi descrita como: "Requerimento de auxilio transporte recebido", portanto, este processo deve ser executado sempre que este evento acontecer. Da mesma forma, o processo é considerado concluído quando alcança seu evento de fim. O evento de fim descrito para esse processo é: "Pagamento do auxílio transporte lançado no sistema e formulário e documentos anexos encaminhados para GAPE - Arquivo".

O grupo envolvido na execução deste processo é: GAPE - Benefícios.

Para que este processo seja executado de forma apropriada, é necessário que o(s) executor(es) possuam a seguinte competência: (1) Insere informações corretas no SIAPE relativas ao auxílio transporte de servidor.

Também será necessário o uso dos seguintes artefatos: "Apresentação de Bilhetes de Auxílio Transporte Seletivo", "Requerimento de Auxílio Transporte Seletivo", "Requerimento de Auxílio Transporte Coletivo".

Abaixo se encontra a etapa a ser realizada na execução deste processo.

## **01. Verificar documentação recebida, conceder benefício e fazer acerto financeiro do auxílio transporte no sistema**

RESPONSÁVEL PELA EXECUÇÃO: GAPE - Benefícios.

DETALHAMENTO: Ao receber o formulário com a solicitação de auxílio transporte (coletivo ou seletivo), a GAPE - Benefícios deverá verificar se a documentação entregue está correta e completa. Caso a documentação entregue esteja incorreta e/ou incompleta, tanto no caso do auxílio transporte coletivo/comum/convencional quanto no caso do seletivo, deve-se alertar o servidor para regularização. Não havendo retorno este é reiterado e, permanecendo a não manifestação, este é indeferido e destinado a GAPE - Arquivo.

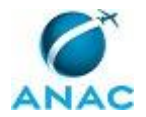

No caso de transporte COLETIVO/COMUM/CONVENCIONAL, devem ser entregues: • Requerimento de Auxílio Transporte Coletivo, conforme artefato, preenchido e assinado pelo servidor e pelo ponto focal, se houver;

• Comprovante de residência em nome do servidor. Caso não haja, ele deverá enviar tanto no requerimento inicial quanto no recadastramento anual uma declaração atestando que reside no endereço. Se o destinado for cônjuge do servidor apresentar certidão de casamento/contrato de união estável;

• Comprovantes das linhas de transporte (valores, horário e itinerário), que podem ser obtidos pelo site da empresa prestadora de serviços ou pelo site do município ou estado.

Após essa verificação, a GAPE - Benefícios deverá cadastrar o auxílio transporte no SIAPE, utilizando o código >CDATAUXTRA. Selecionar o código no qual representa o valor diário gasto com transporte público, no trajeto residência-trabalho-residência.

No caso de transporte SELETIVO ou FRETADO, devem ser entregues:

• Requerimento de Auxílio Transporte Seletivo, conforme artefato, preenchido e assinado pelo servidor e pelo ponto focal, se houver;

• Comprovante de residência em nome do servidor. Caso não haja, ele deverá enviar uma declaração atestando que reside no endereço. Se o destinado for cônjuge do servidor apresentar certidão de casamento/contrato de união estável;

• Comprovante de linhas de transporte (valores, horário e itinerário), que pode ser obtido pelo site da empresa prestadora de serviços ou pelo site do município ou estado;

• Envio de bilhetes ORIGINAIS comprobatórios utilizados no mês, conforme artefato "Apresentação de Bilhetes de Auxílio Transporte Seletivo".

Nesse caso, deve-se realizar diretamente o lançamento manual do valor devido, após conferência dos bilhetes e cálculo do valor devido, por meio do comando >FPATMOVFIN, rubrica 951.

Referente ao transporte coletivo/comum/convencional, este é cadastrado no sistema e pago automaticamente pelo sistema, com posterior ajuste financeiro.

IMPORTANTE: Pertinente ao Auxílio Transporte Seletivo/Fretado, o formulário e os bilhetes precisam ser enviados MENSALMENTE; e

A indenização pertinente ao transporte seletivo ou fretado é efetivada mediante análise dos bilhetes, observando o cronograma da folha de pagamento do Governo Federal, divulgado pelo MPOG.

O pagamento do auxílio-transporte é realizado em valores múltiplos de R\$ 0,20. Caso o valor a ser pago não seja múltiplo de R\$ 0,20, deverá ser arredondado para o maior. Por exemplo, se o valor a ser pago for de R\$ 6,30 diário, deverá ser cadastrado no sistema o valor de R\$ 6,40 por dia.

O benefício lançado na folha de pagamento corrente refere-se sempre à folha do mês conseguinte, se o auxílio for do tipo COLETIVO. Portanto, no primeiro mês de pagamento,

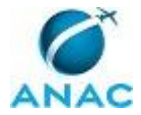

será pago o valor proporcional solicitado a partir da data do requerimento e o valor cheio antecipado referente ao mês seguinte.

Pertinente ao tipo SELETIVO este é correspondente, provável, a competência anterior à folha vigente, por exemplo, na folha de agosto será creditada a competência de setembro. Para isso, deve-se fazer o acerto financeiro da folha atual, na proporção de 22 dias úteis trabalhados. (Comando >FPATMOVFIN, rubrica 951).

Por fim, imprimir o espelho do lançamento através da transação >FPCLPAGTO e anexar ao formulário e aos documentos entregues, encaminhando para arquivo, podendo ser escrito um despacho de arquivo ou utilizar carimbo próprio.

COMPETÊNCIAS:

- Insere informações corretas no SIAPE relativas ao auxílio transporte de servidor.

ARTEFATOS USADOS NESTA ATIVIDADE: Apresentação de Bilhetes de Auxílio Transporte Seletivo, Requerimento de Auxílio Transporte Seletivo, Requerimento de Auxílio Transporte Coletivo.

SISTEMAS USADOS NESTA ATIVIDADE: SIAPE.

CONTINUIDADE: esta etapa finaliza o procedimento.

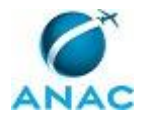

### **4.2 Recadastrar Auxílio Transporte**

Esse processo trata do recadastramento de auxílio transporte, que corresponde à atualização anual das informações registradas no sistema para permanência do benefício de auxílio transporte.

O processo contém uma etapa. A situação que inicia o processo, chamada de evento de início, foi descrita como: "Requerimento de recadastramento de auxílio transporte recebido", portanto, este processo deve ser executado sempre que este evento acontecer. Da mesma forma, o processo é considerado concluído quando alcança seu evento de fim. O evento de fim descrito para esse processo é: "Pagamento do auxílio transporte lançado no sistema e formulário e documentos anexos encaminhados para GAPE - Arquivo".

A área envolvida na execução deste processo é a SGP. Já o grupo envolvido na execução deste processo é: GAPE - Benefícios.

Para que este processo seja executado de forma apropriada, é necessário que o(s) executor(es) possuam a seguinte competência: (1) Insere informações corretas no SIAPE relativas ao auxílio transporte de servidor.

Também será necessário o uso dos seguintes artefatos: "Apresentação de Bilhetes de Auxílio Transporte Seletivo", "Requerimento de Auxílio Transporte Coletivo", "Requerimento de Recadastramento Anual de Auxílio Transporte Coletivo".

Abaixo se encontra a etapa a ser realizada na execução deste processo.

## **01. Verificar documentação recebida, deferir benefício e fazer acerto financeiro do auxílio transporte no sistema**

RESPONSÁVEL PELA EXECUÇÃO: GAPE - Benefícios.

DETALHAMENTO: A partir da publicação deste manual, o recadastramento é realizado no período de 1 de maio a 30 de junho do ano vigente. Seu objetivo é confirmar e/ou atualizar as informações prestadas desde a solicitação do benefício.

Ao receber o formulário com a solicitação de recadastramento de auxílio transporte, a GAPE - Benefícios deverá verificar se a documentação entregue está correta e completa. Caso a documentação entregue esteja incorreta e/ou incompleta, tanto no caso do auxílio transporte coletivo/comum/convencional quanto no caso do seletivo, deve-se alertar o servidor para regularização. Não havendo retorno este é reiterado e, permanecendo a não manifestação, este é indeferido e destinado a GAPE - Arquivo.

No caso de transporte COLETIVO/COMUM/CONVENCIONAL ou SELETIVO, devem ser entregues:

• Requerimento de Auxílio Transporte Coletivo ou Requerimento de Recadastramento Anual de Auxílio Transporte Coletivo, conforme artefatos, preenchido e assinado pelo servidor e pelo ponto focal, se houver;

• Comprovante de residência em nome do servidor. Caso não haja, ele deverá enviar tanto no requerimento inicial quanto no recadastramento anual declaração atestando que reside

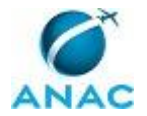

no endereço. Se o destinado for o cônjuge do servidor apresentar certidão de casamento/contrato de união estável;

• Comprovantes das linhas de transporte (valores, horário e itinerário), que podem ser obtidos pelo site da empresa prestadora de serviços ou pelo site do município ou estado. • No caso de transporte SELETIVO ou FRETADO, devem ser apresentados, ainda, os bilhetes ORIGINAIS comprobatórios utilizados no mês, conforme artefato "Requerimento de Recadastramento de Auxílio Transporte Seletivo".

Após essa verificação, caso haja alguma alteração, a GAPE - Benefícios deverá atualizar o auxílio transporte no SIAPE, utilizando o código >CDATAUXTRA, pertinente a valores. Selecionar o código no qual representa o valor diário gasto com transporte público, no trajeto residência-trabalho-residência. E, se houver variação cadastral, este é modificado através da transação >CDCOINDFUN

Nesse de transporte SELETIVO ou FRETADO, analisar os bilhetes entregues e realizar o cálculo do valor do benefício, conforme o artefato "Apresentação de Bilhetes de Auxílio Transporte Seletivo". Em seguida, realizar diretamente o lançamento manual do valor devido por meio do comando >FPATMOVFIN, rubrica 951.

IMPORTANTE: Nesse caso, o formulário e os bilhetes precisam ser enviados MENSALMENTE; e

A indenização pertinente ao transporte seletivo ou fretado é efetivada mediante análise dos bilhetes, observando o cronograma da folha de pagamento do Governo Federal, divulgado pelo MPOG.

Referente ao transporte coletivo/comum/convencional, este é cadastrado no sistema e pago automaticamente pelo sistema posterior ao ajuste financeiro.

O pagamento do auxílio-transporte é realizado em valores múltiplos de R\$ 0,20. Caso o valor a ser pago não seja múltiplo de R\$ 0,20, deverá ser arredondado para o maior. Por exemplo, se o valor a ser pago for de R\$ 6,30 diário, deverá ser cadastrado no sistema o valor de R\$ 6,40 por dia.

O benefício lançado na folha de pagamento corrente refere-se sempre à folha do mês conseguinte, se o auxílio for do tipo COLETIVO. Portanto, no primeiro mês de pagamento, será pago o valor proporcional solicitado a partir da data do requerimento e o valor cheio antecipado referente ao mês seguinte.

Já se pertinente ao tipo SELETIVO este é correspondente, provável, a competência anterior a folha vigente.

Para isso, deve-se fazer o acerto financeiro da folha atual, na proporção de 22 dias úteis trabalhados. (Comando >FPATMOVFIN, rubrica 951).

Por fim, deve-se imprimir o espelho do lançamento através da transação >FPCLPAGTO e anexar ao formulário e aos documentos entregues, encaminhando para arquivo, podendo ser escrito um despacho de arquivo ou utilizar carimbo próprio.

#### COMPETÊNCIAS:

- Insere informações corretas no SIAPE relativas ao auxílio transporte de servidor.

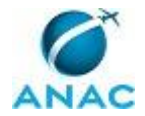

ARTEFATOS USADOS NESTA ATIVIDADE: Requerimento de Auxílio Transporte Coletivo, Apresentação de Bilhetes de Auxílio Transporte Seletivo, Requerimento de Recadastramento Anual de Auxílio Transporte Coletivo.

SISTEMAS USADOS NESTA ATIVIDADE: SIAPE.

CONTINUIDADE: esta etapa finaliza o procedimento.

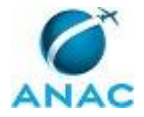

# **5. DISPOSIÇÕES FINAIS**

Em caso de identificação de erros e omissões neste manual pelo executor do processo, a SGP deve ser contatada. Cópias eletrônicas deste manual, do fluxo e dos artefatos usados podem ser encontradas em sistema.